# **Servei de llicències de Plaxis 2D i 3D**

# **Descripció del servei**

Plaxis ha canviat completament el model en com es llicencien les seves aplicacions, en passar a formar part de l'empresa Bentley que gestiona diversos softwares de caire científic.

A partir de Octubre de 2020 les llicències ja no es gestionen amb el sistema anterior de claus USB en servidor (fent servir el programari Codemeter), i es fan a través d'un compte d'usuari enregistrat als servidors de Bentley. Així, els usuaris que tinguin accés a l'aplicació, hauran d'accedir amb les seves credencials, descarregar el software, instal·lar-lo i activar-lo.

La gestió de comptes actius amb accés a les aplicacions les farà el professor responsable de l'aplicació, o la persona en qui ell delegui. Els requeriments per a seguir aquest manual son disposar d'un compte de Bentley amb l'accés habilitat a Plaxis 2D i/o Plaxis 3D.

# **Procediment d'instal·lació**

Un cop disposem de les credencials de Bentley, el software es pot descarregar des de la següent adreça:

<https://softwaredownloads.bentley.com/en/>

On podem establir filtres per obtenir els productes de Plaxis:

### $\pmb{\times}$

Per exemple, seleccionem Plaxis 2D, i veiem que podem descarregar la versió més recent:

#### $\pmb{\times}$

Un cop descarregat i instal·lat, executem el programa i després d'acceptar les condicions del programa, ens apareix la opció d'activar les llicències. Clicarem a 'Configure licenses':

#### $\pmb{\times}$

i allà seleccionarem els productes que necessitem i clicarem a 'Product Activation Wizard':

#### $\pmb{\times}$

on seleccionarem 'Activate one or more products':

#### $\pmb{\times}$

i ens demanarà les credencials d'usuari del sistema de Plaxis:

### $\pmb{\times}$

Un cop iniciada la sessió ens apareixeran els productes instal·lats que podem activar:

## $\pmb{\times}$

I en activar-los seguint l'assistent ja podrem usar el programa amb normalitat. Hem detectat que, de vegades, només apareix el Bentley Connect com programa a activar. En fer-ho, s'activa el sistema i a l'iniciar l'aplicació de Plaxis s'activa també automàticament si tenim els privilegis adients.

From: <https://wiki.caminstech.upc.edu/>- **CaminsTECH Wiki**

Permanent link: **[https://wiki.caminstech.upc.edu/doku.php?id=public:instalacio\\_plaxis\\_bentley&rev=1606812777](https://wiki.caminstech.upc.edu/doku.php?id=public:instalacio_plaxis_bentley&rev=1606812777)**

Last update: **2020/12/01 09:52**

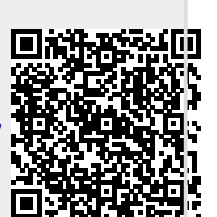